# 智能DBA

## 产品文档

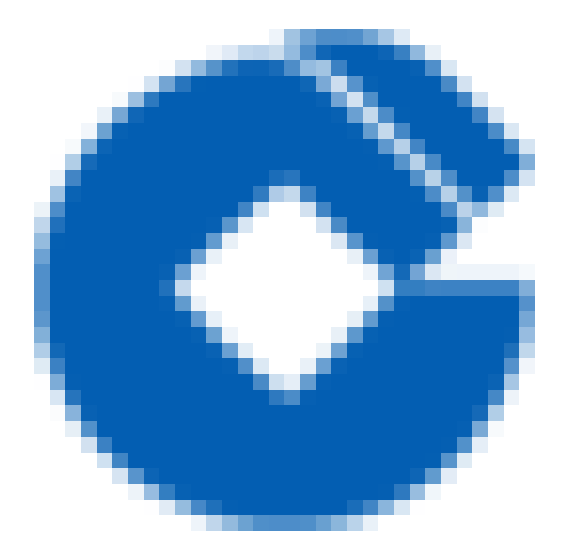

 $\bullet$ 

### 文档目录

[产品简介](#page-2-0) [产品概述](#page-2-1) 应用场景 [约束与限制](#page-4-0) 快速入门 快速入门

0

[操作指南](#page-7-0)

[概况总览](#page-7-1)

[数据库巡检](#page-10-0)

[SQL分析](#page-14-0)

[SQL分析](#page-14-1)

[AWR](#page-16-0)

[ASH](#page-17-0)

[慢SQL分析](#page-18-0)

[我的数据库](#page-21-0)

## <span id="page-2-1"></span><span id="page-2-0"></span>产品简介 产品概述

 $\bullet$ 

最近更新时间: 2022-01-21 16:03:38

智能DBA (Intelligent Database Administrator) 可面向租户, 针对建行云MySQL等数据库提供云服务, 实现负载 监控, SQL分析, 健康度智能打分等功能, 减轻租户的数据库运维压力, 保障数据库稳定运行。 智能DBA将大量数据库问题的诊断优化工作自动化、智能化和可视化,提供实时的性能诊断和安全防护,高效的帮 助用户定位故障原因、协助用户从源头进行预防,提升数据库整体性能。

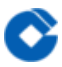

## <span id="page-3-0"></span>应用场景

最近更新时间: 2021-11-01 16:53:08

适用于使用建行云数据库的租户。

## <span id="page-4-0"></span>约束与限制

ѻ

最近更新时间: 2022-01-21 15:56:29

仅限建行数据库类产品使用

- 支持建行云MySQL-标准版一期, MySQL-标准版二期产品。
- 提供对数据库的某些指标或报告的查看功能,不提供对数据库的创建、修改、删除功能。
- 默认每天下午1点对实例进行一次巡检,每天上午1点半对MySQL实例进行一次巡检。

## <span id="page-5-1"></span><span id="page-5-0"></span>快速入门 快速入门

 $\infty$ 

最近更新时间: 2022-10-28 20:07:07

首次访问智能DBA产品,需点击菜单-我的数据库,定制该账号需要纳管的数据库。 (注意: MSYSQL-标准版一 期、MSYSQL-标准版⼆期需分别纳管)

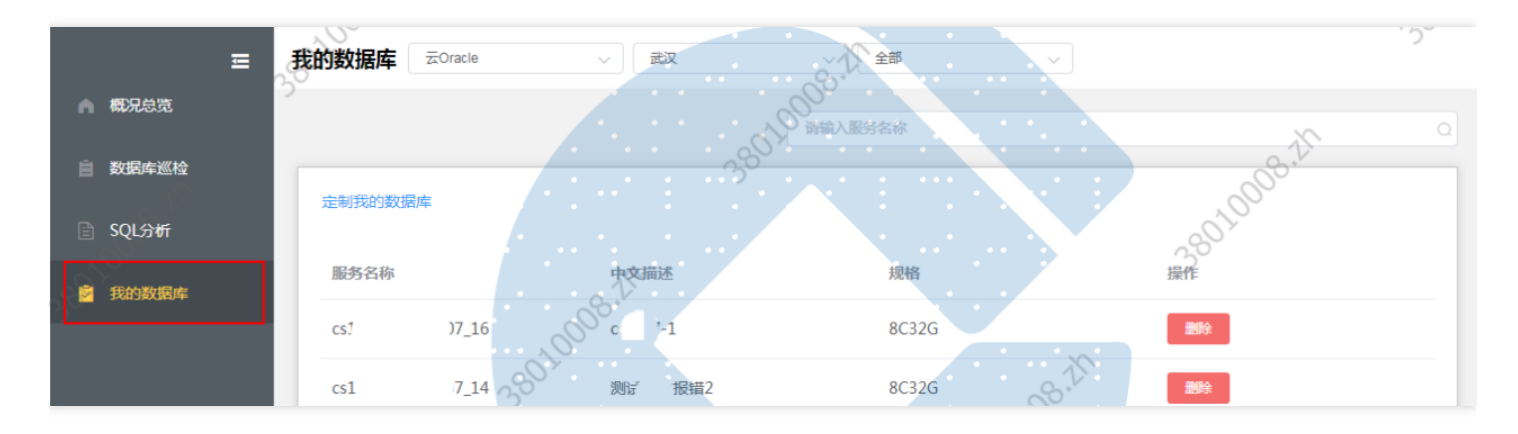

选择该账号所要纳管的数据库

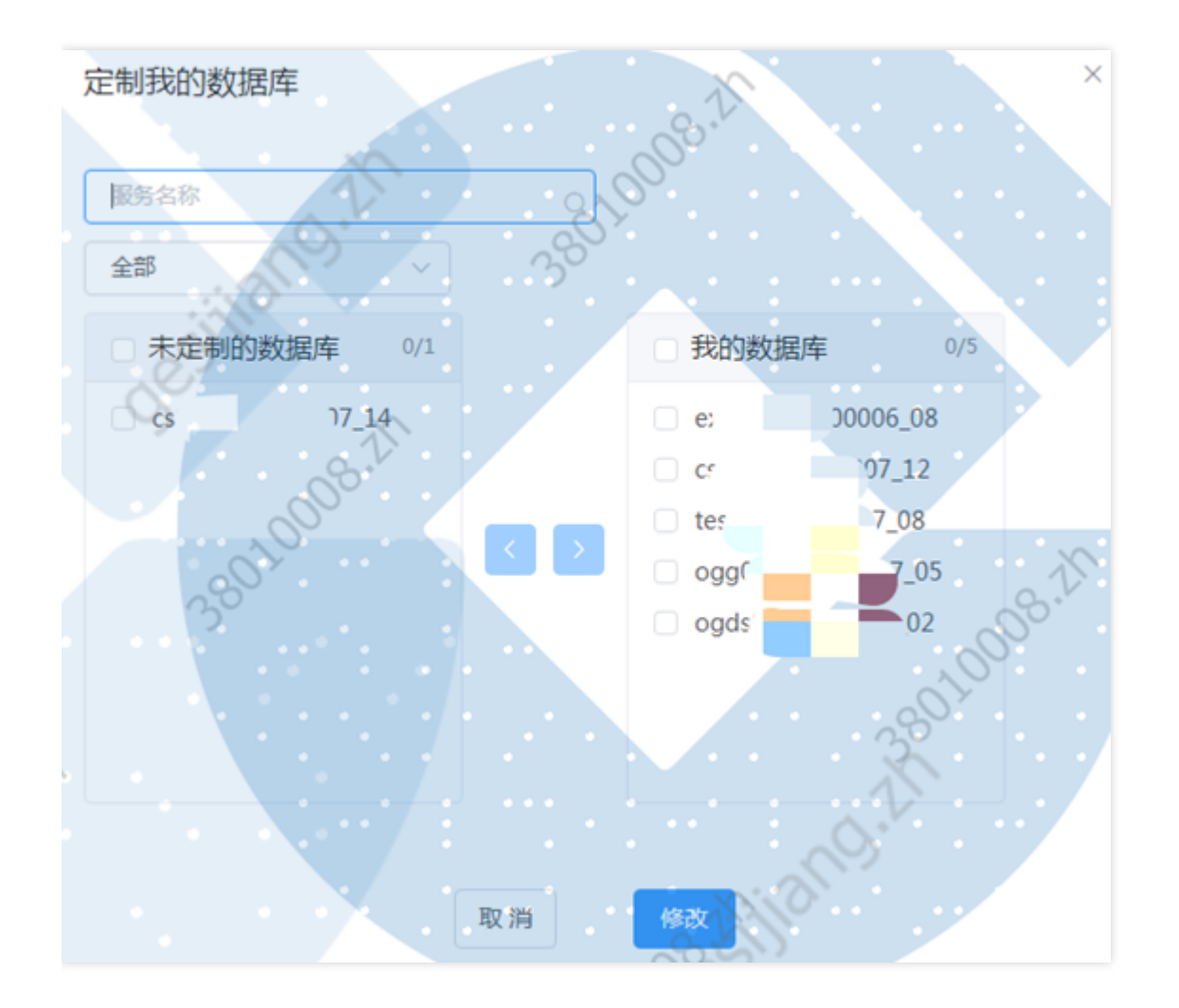

纳管成功后,⽤户即可使⽤智能DBA所有功能。

 $\bullet$ 

## <span id="page-7-1"></span><span id="page-7-0"></span>操作指南 概况总览

最近更新时间: 2022-10-28 20:07:07

概况总览支持查看云Oracle,MySQL-标准版一期,MySQL-标准版二期产品数据库健康程度与指标的排行,搜索 功能⽀持模糊搜索服务的名称。

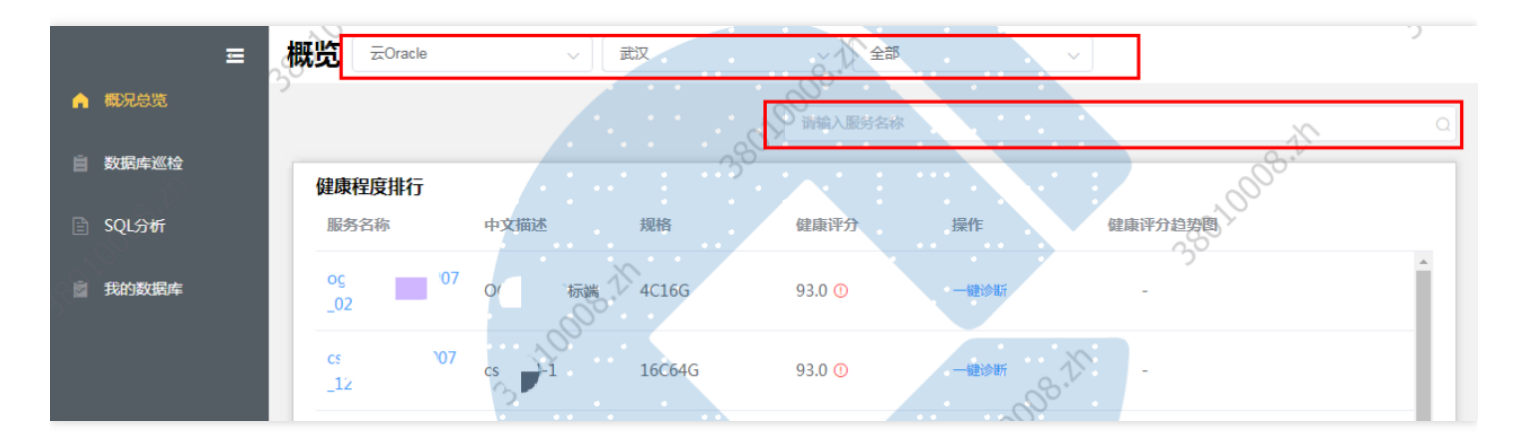

#### 点击查看指标排⾏:

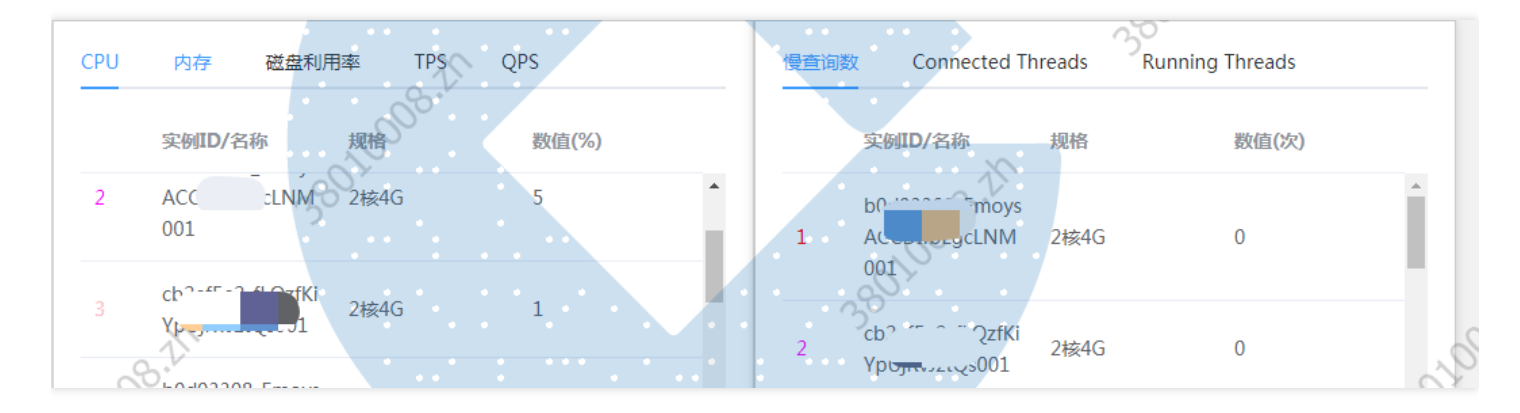

点击服务名称,查看服务的具体健康详情,以及该服务的扣分明细,点击再次评分可以可手动对该服务再次进行评 分:

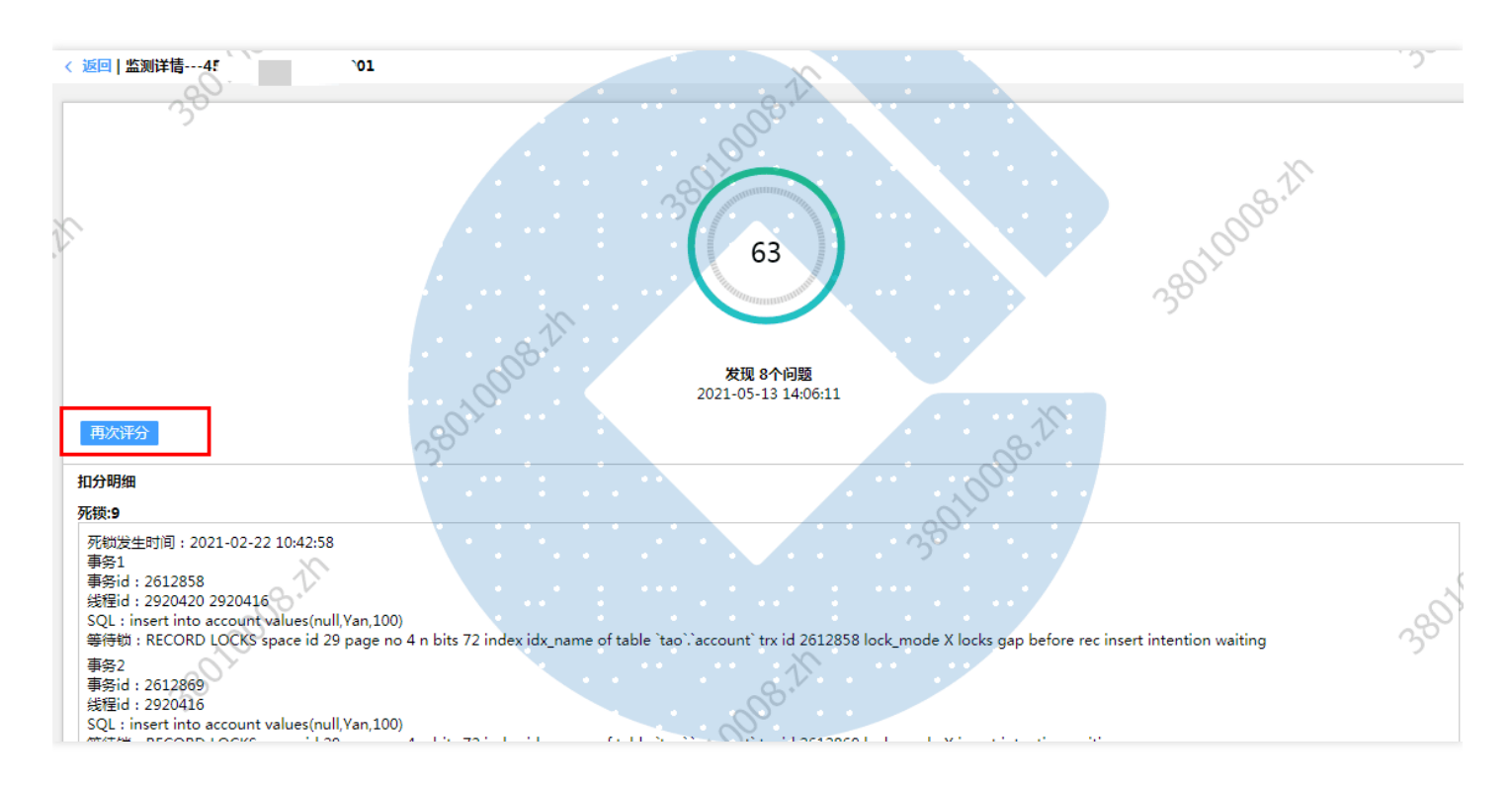

点击一键诊断查看该服务器的实时状态、活动会话、等待事件、锁信息、事务信息、UNDO状态、TEMP状态的具体 信息:

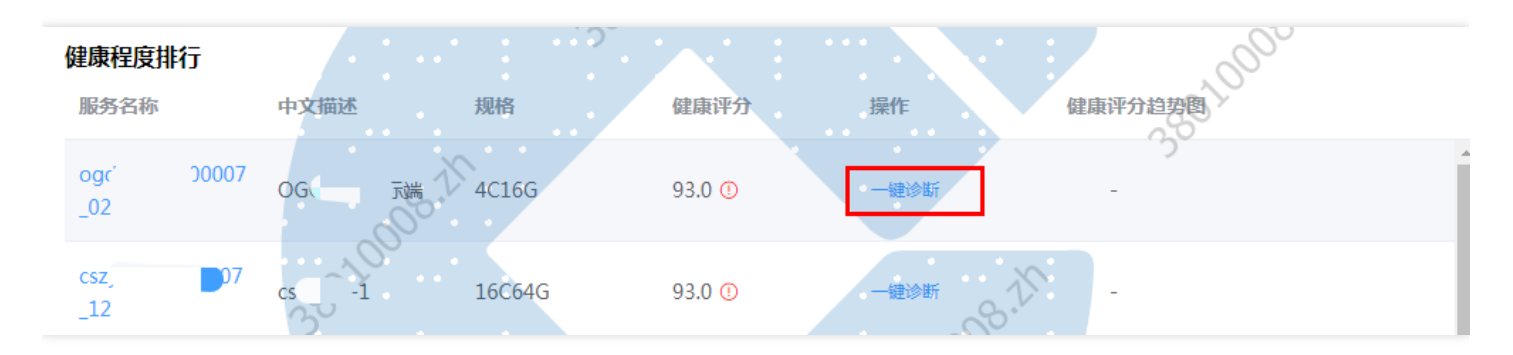

点击刷新按钮可实时获取状态的信息:

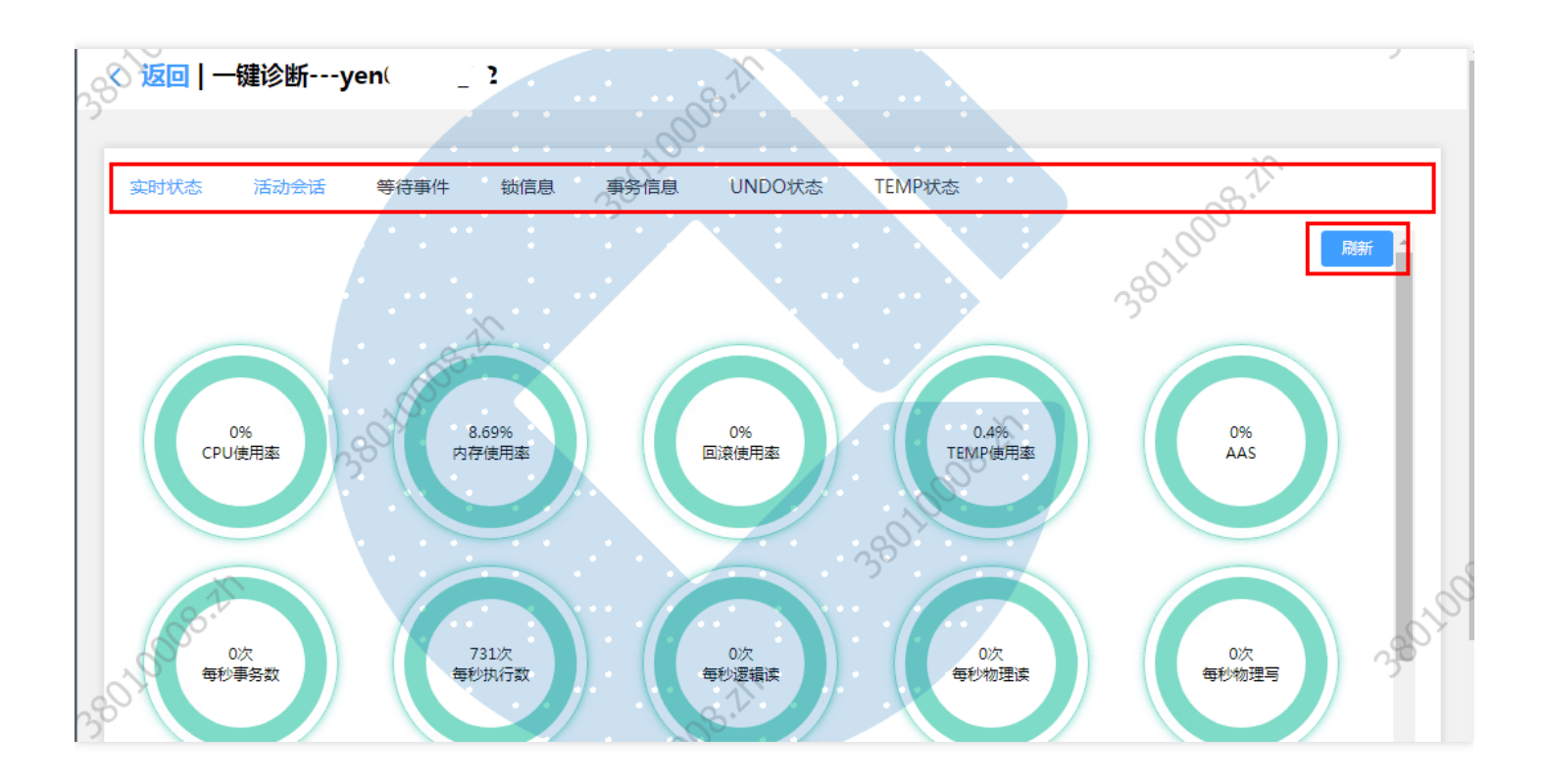

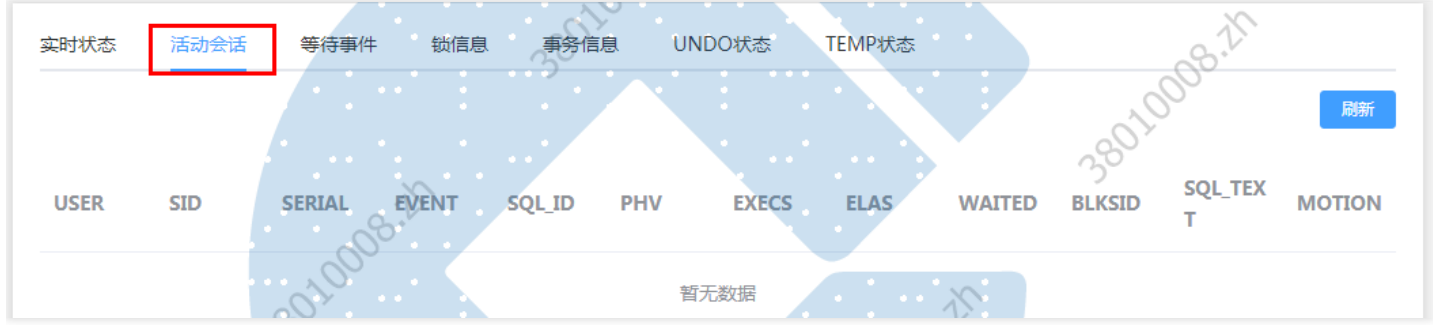

 $\bullet$ 

## <span id="page-10-0"></span>数据库巡检

最近更新时间: 2022-10-28 20:07:07

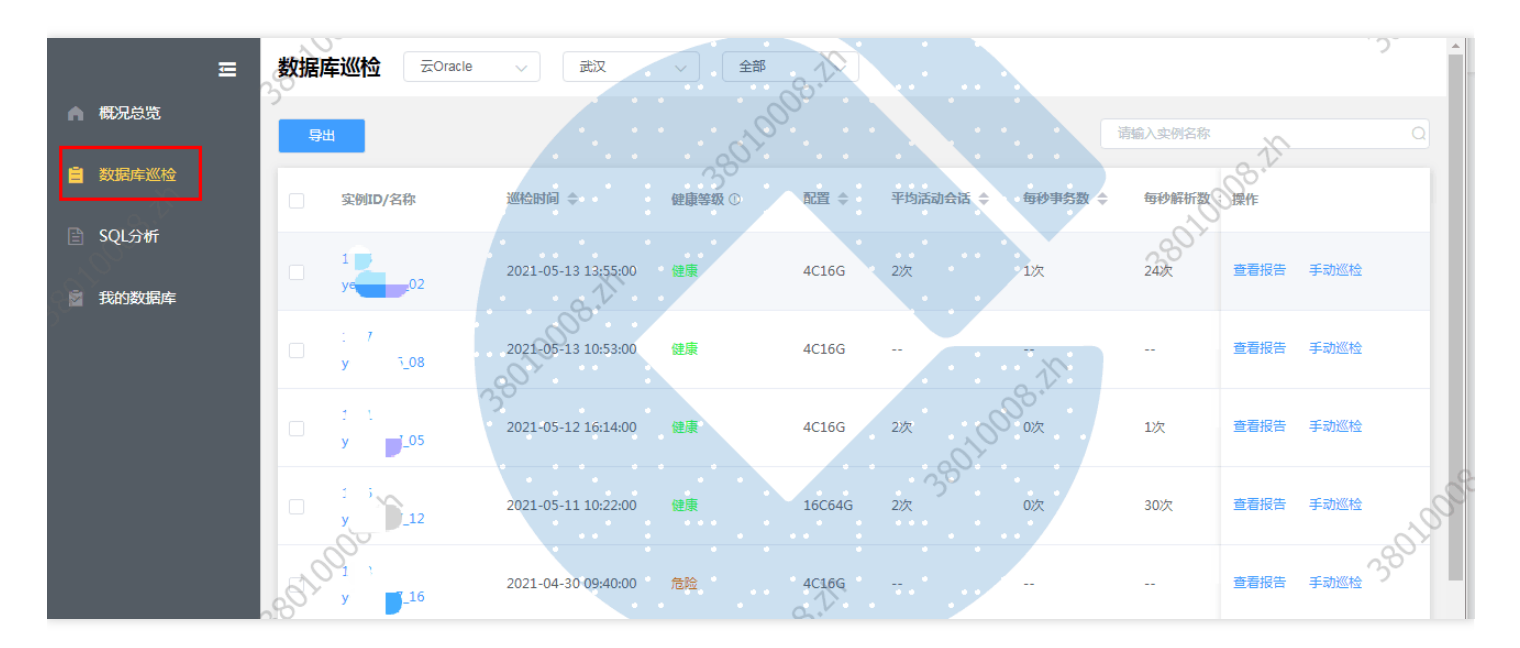

数据库巡检支持查看MySQL-标准版一期, MySQL-标准版二期产品的巡检数据。 查看数据库巡检列表:

选择一个或多个数据库进行导出会导出当前查询条件下的健康报告:

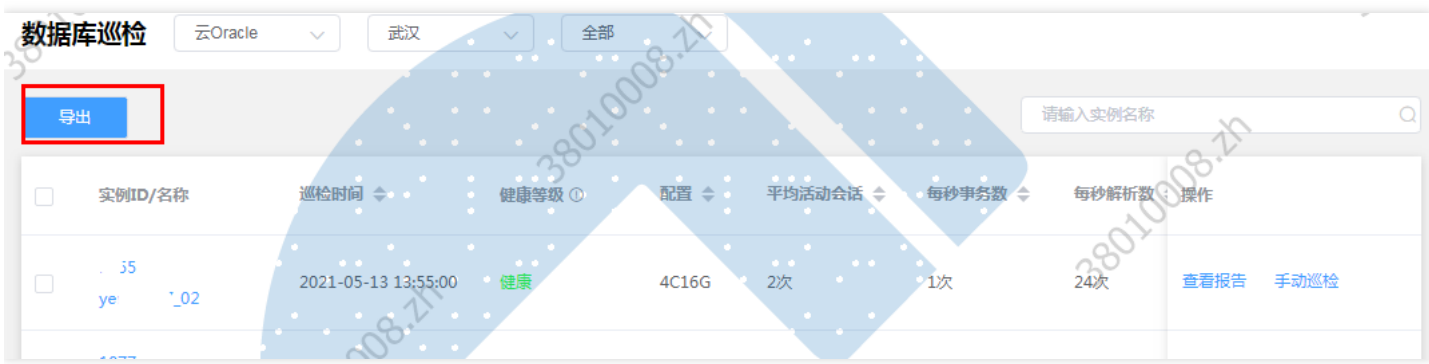

点击查看报告,可进行实例的历史健康报告产看与下载,下载格式为pdf格式:

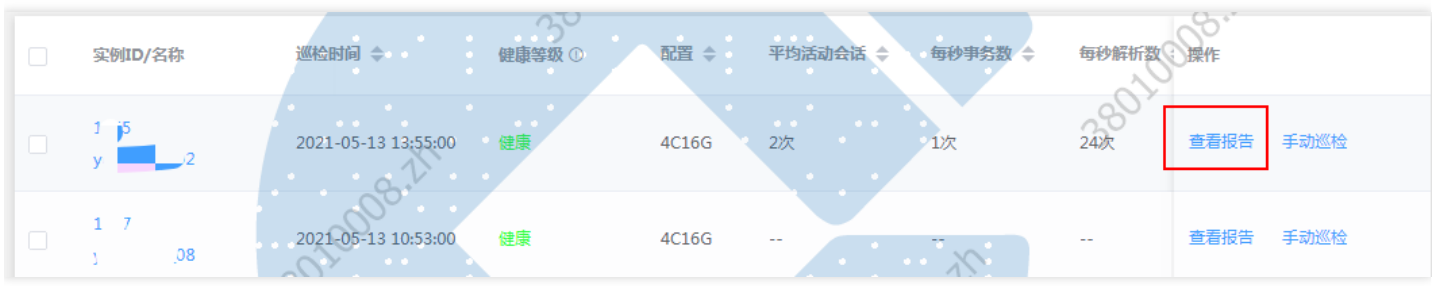

点击手动巡检,为该实例创建一次手动巡检的任务,该任务完成后可下载查看该时段的数据库巡检的详细信息:

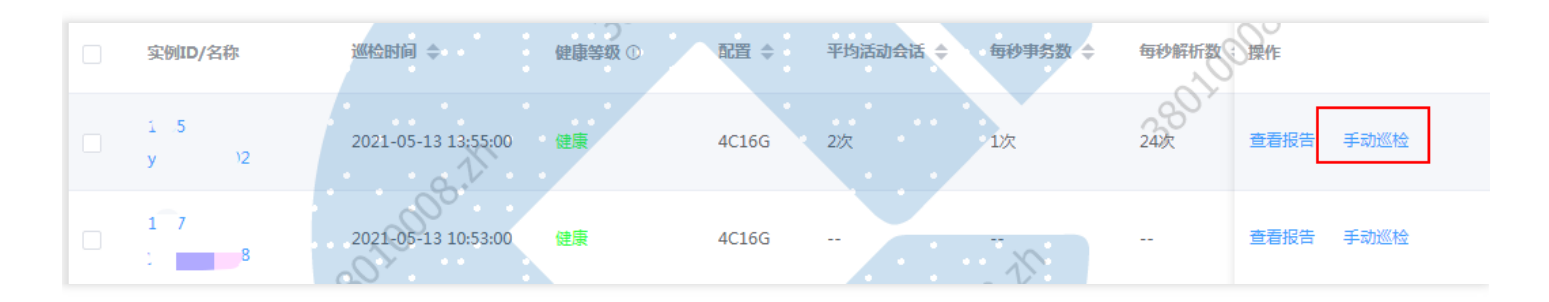

#### 点击实例ID/名称 进入该数据库的巡检详情详情页面:

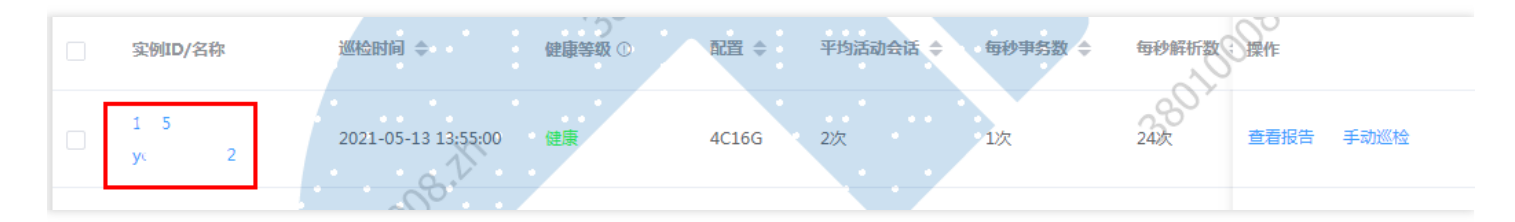

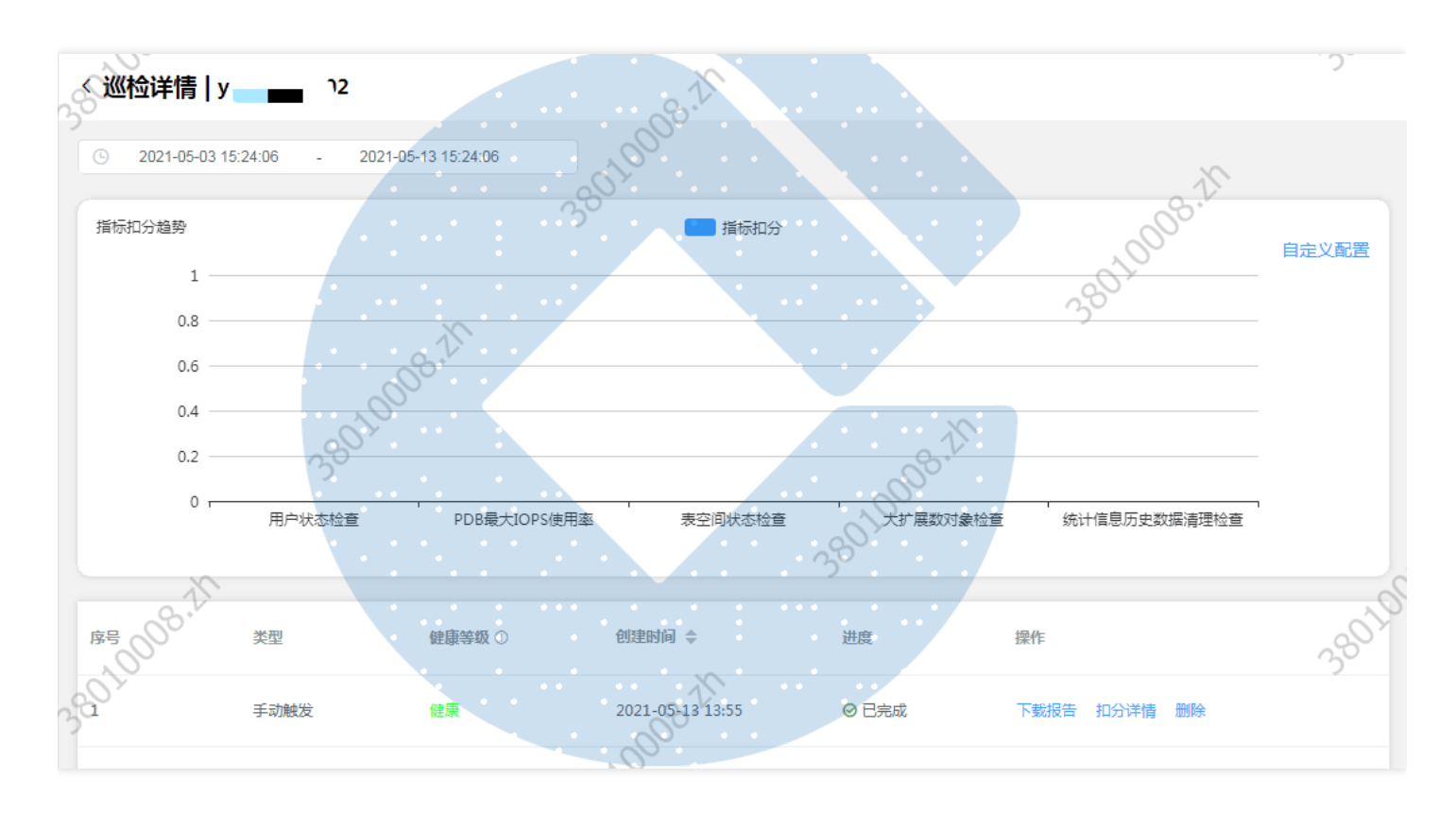

#### 点击自定义配置按钮进行自定义指标扣分趋势,最多支持5条:

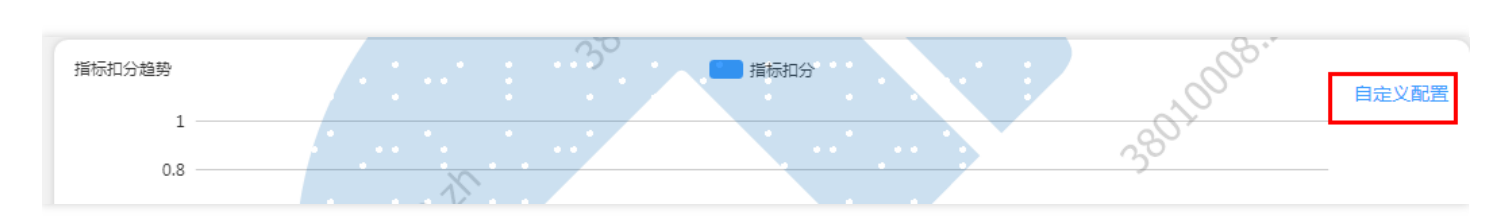

#### 点击下载报告,可下载该巡检时间的健康报告,格式为pdf格式:

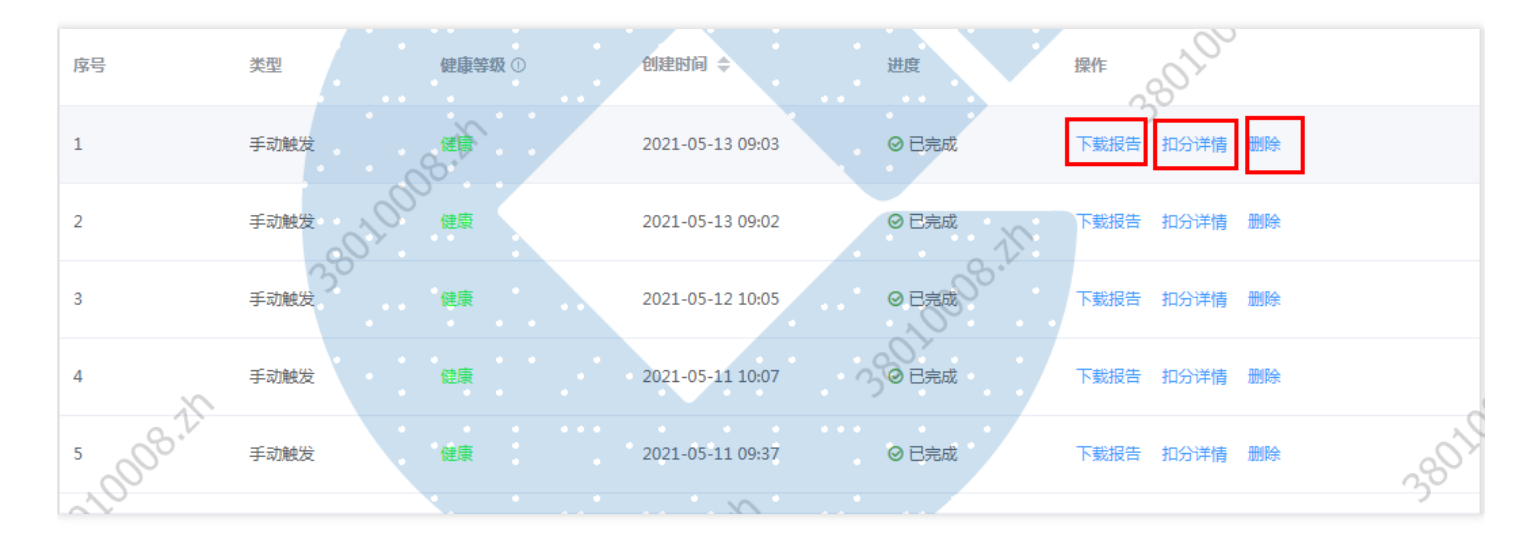

#### 点击扣分详情操作,可查看该巡检时间的具体扣分详情:

 $\infty$ 

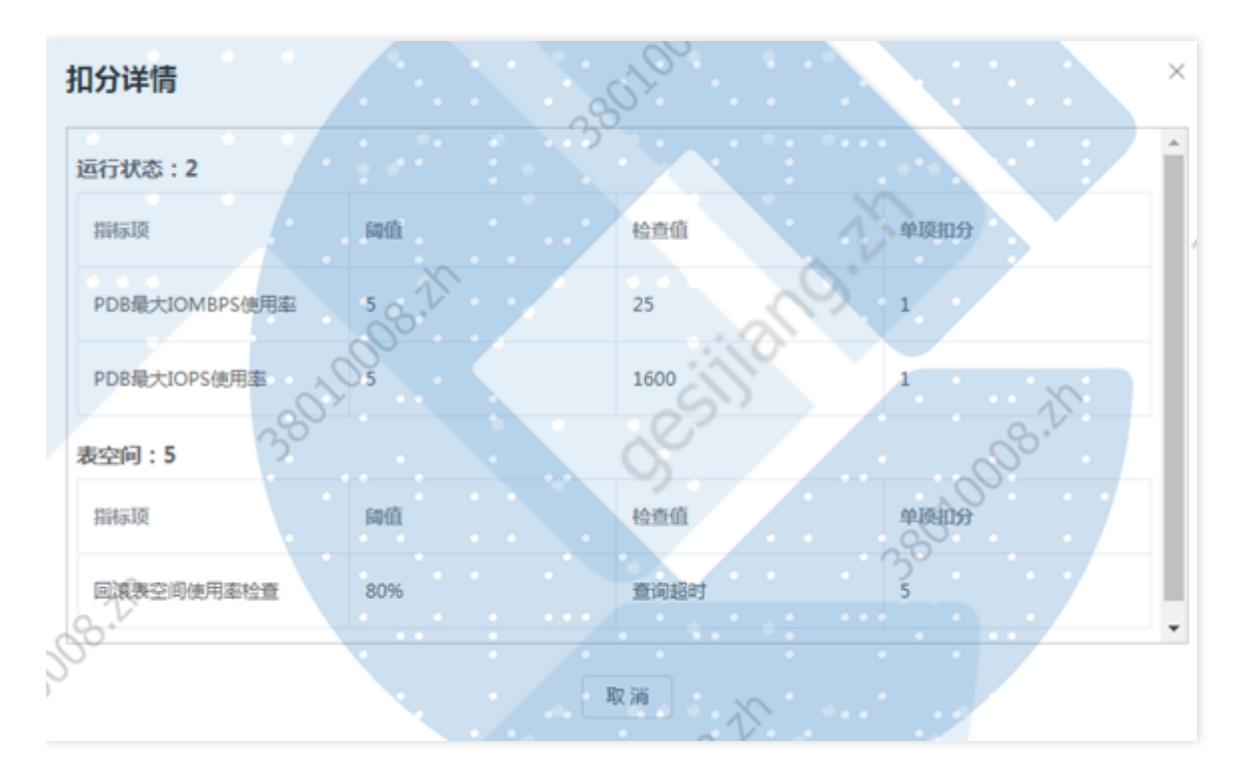

#### 点击健康等级可选择查看健康、危险、高危的各个等级,默认为全选状态:

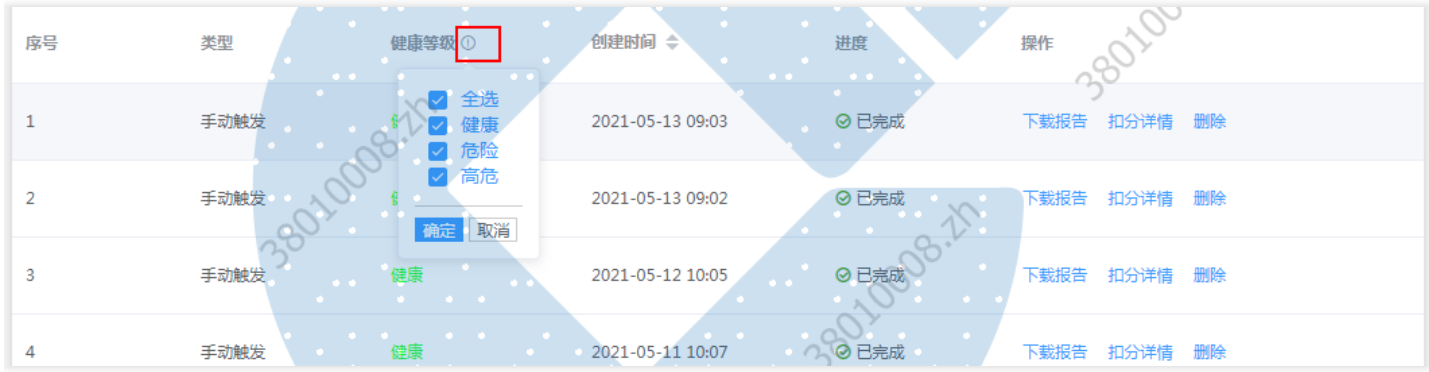

## <span id="page-14-1"></span><span id="page-14-0"></span>SQL分析 SQL分析

 $\bullet$ 

最近更新时间: 2022-10-28 20:07:07

#### TOPSQL: 可对TOPSQL下的TOPSQL-ASH、TOPSQL-AWR、TOPSQL-实时进行展示

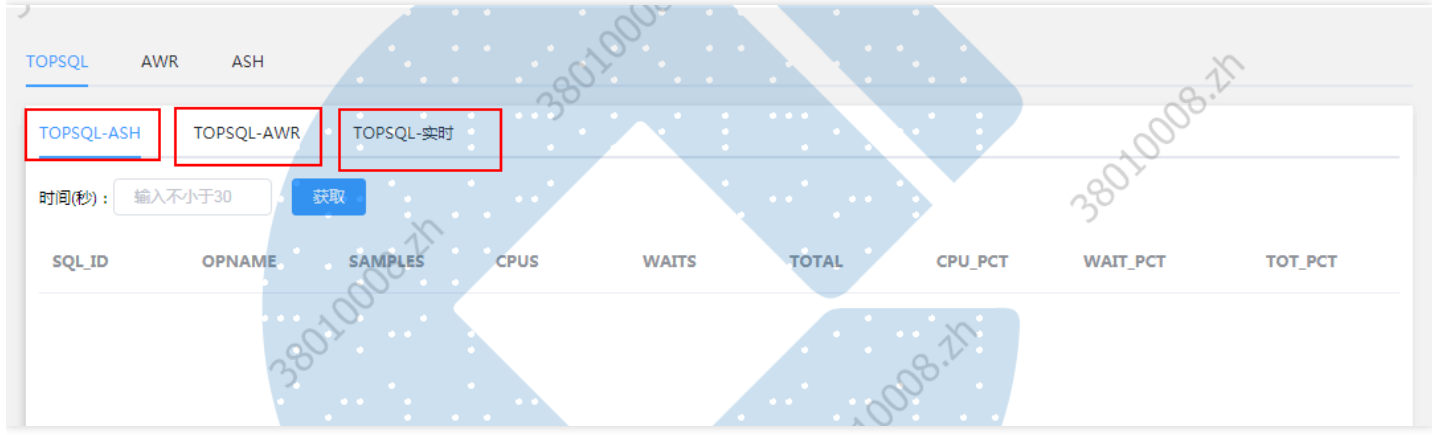

#### TOPSQL-ASH:可通过时间获取,该时间要求不得少于30秒

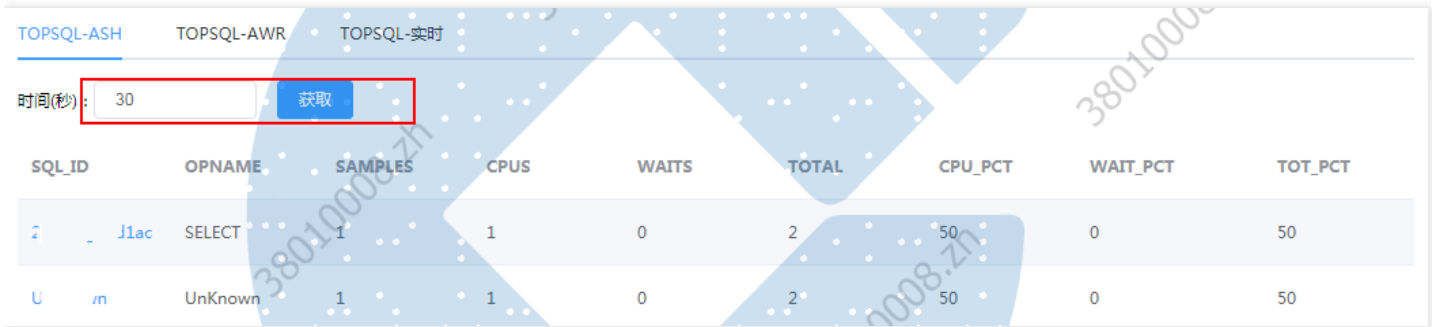

#### 查看详情:通过鼠标经过SQL-ID可查看该实例下的具体SQL文本、执行计划、执行历史以及执行SQL分析

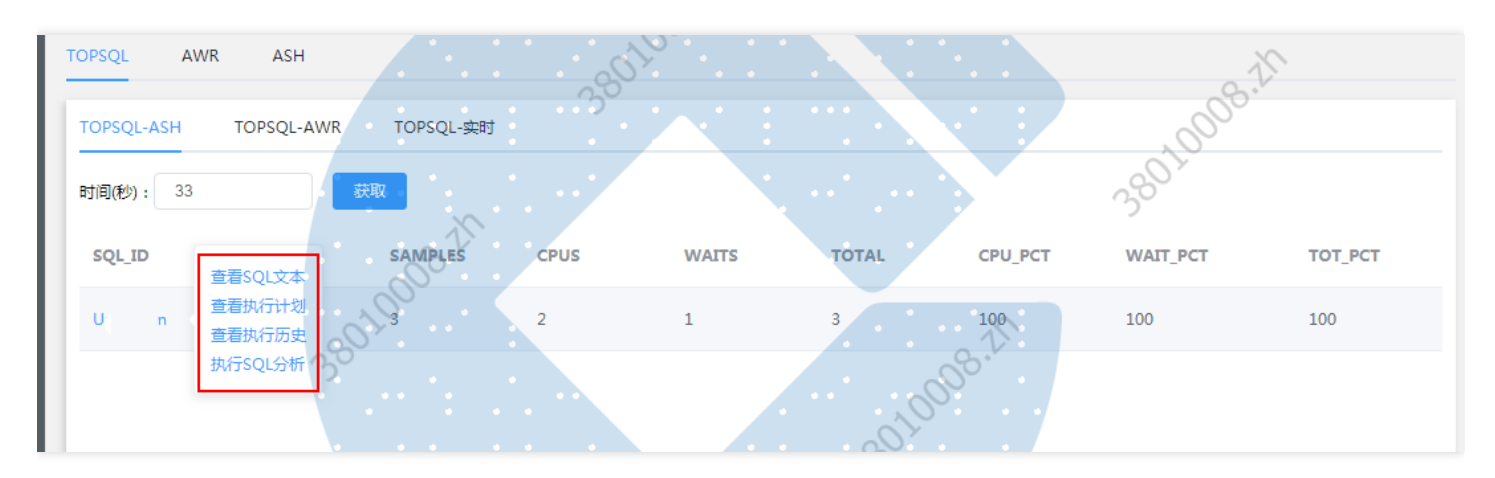

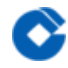

#### TOPSQL-AWR: 通过输入快照天数查询出SNAP ID来获取, 对指标值, 平均值、百分比进行查看

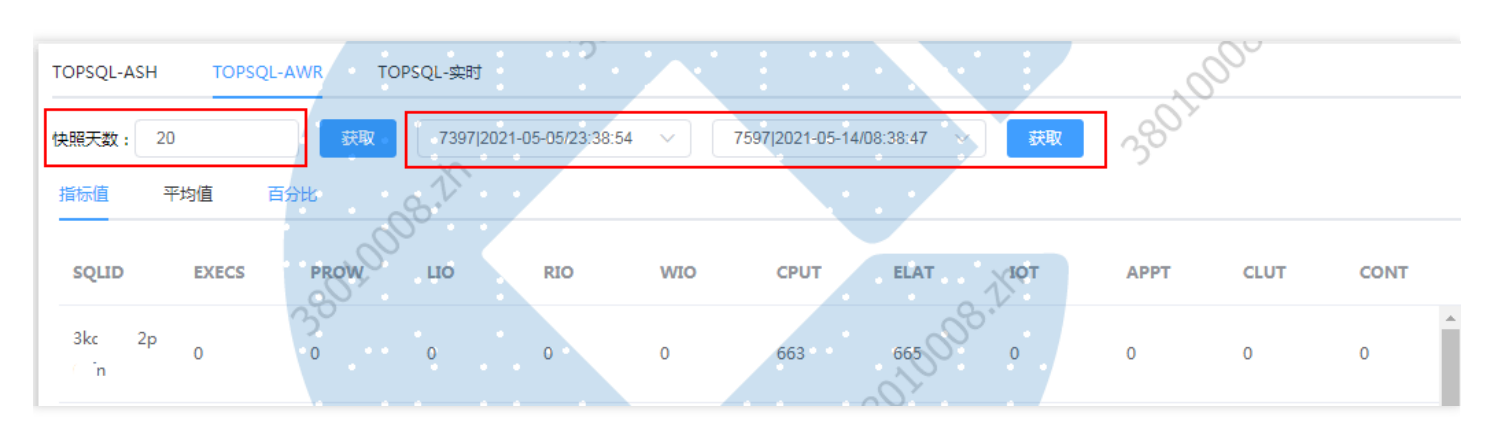

#### TOPSQL-实时: 通过输入时间秒数来获取该实例的实时指标值、平均值、百分比进行查看, 该时间需要大于2秒小 于20秒

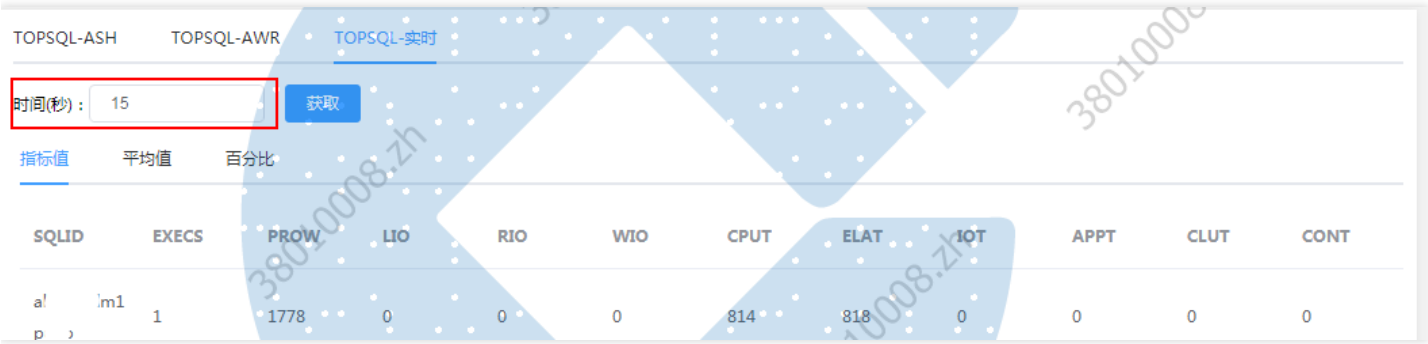

### <span id="page-16-0"></span>AWR

 $\bullet$ 

最近更新时间: 2022-10-28 20:07:07

#### 获取AWR报告:

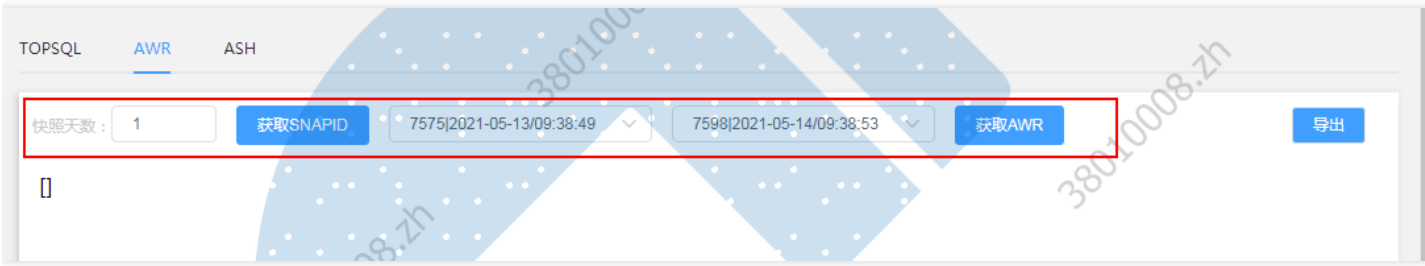

#### 通过点击导出按钮可以导出该AWR的html文件进行查看:

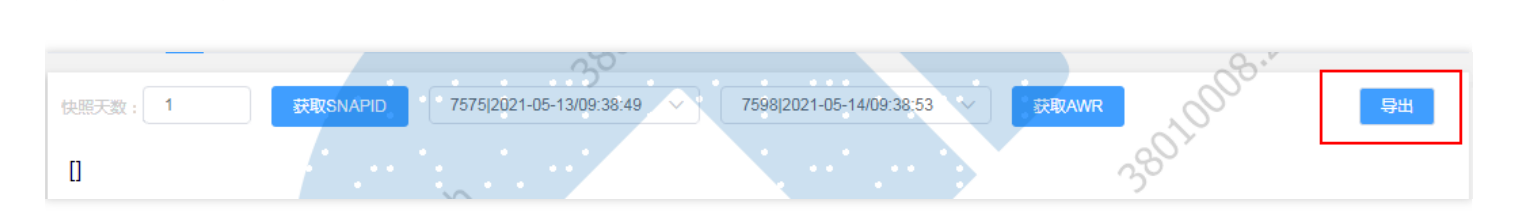

### <span id="page-17-0"></span>ASH

 $\bullet$ 

最近更新时间: 2022-10-28 20:07:07

#### 获取ASH报告:

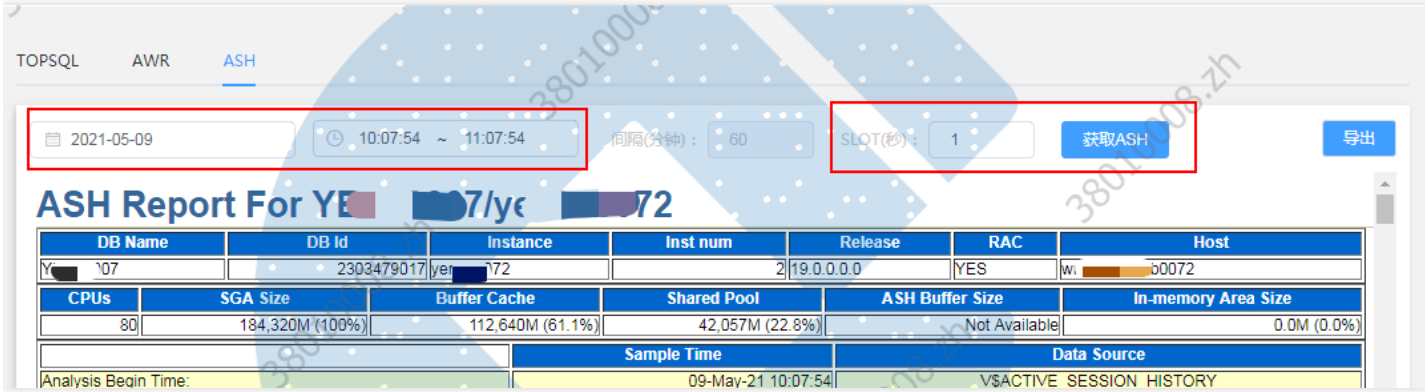

#### 通过导出按钮,可以导出该实例的ASH报告,该文件为html类型:

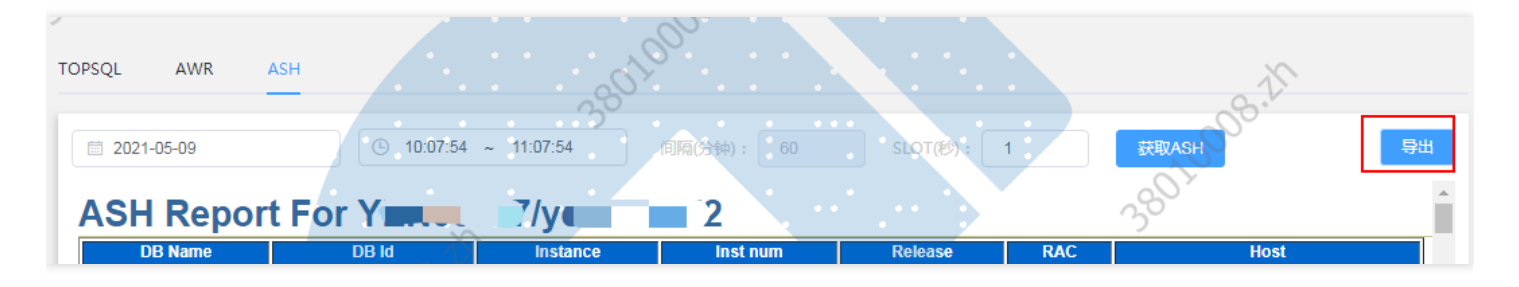

## <span id="page-18-0"></span>慢SQL分析

 $\infty$ 

最近更新时间: 2022-10-28 20:07:07

#### 目前慢SQL分析支持MSYSQL-标准版一期、MSYSQL-标准版二期。 查看慢SQL分析情况:

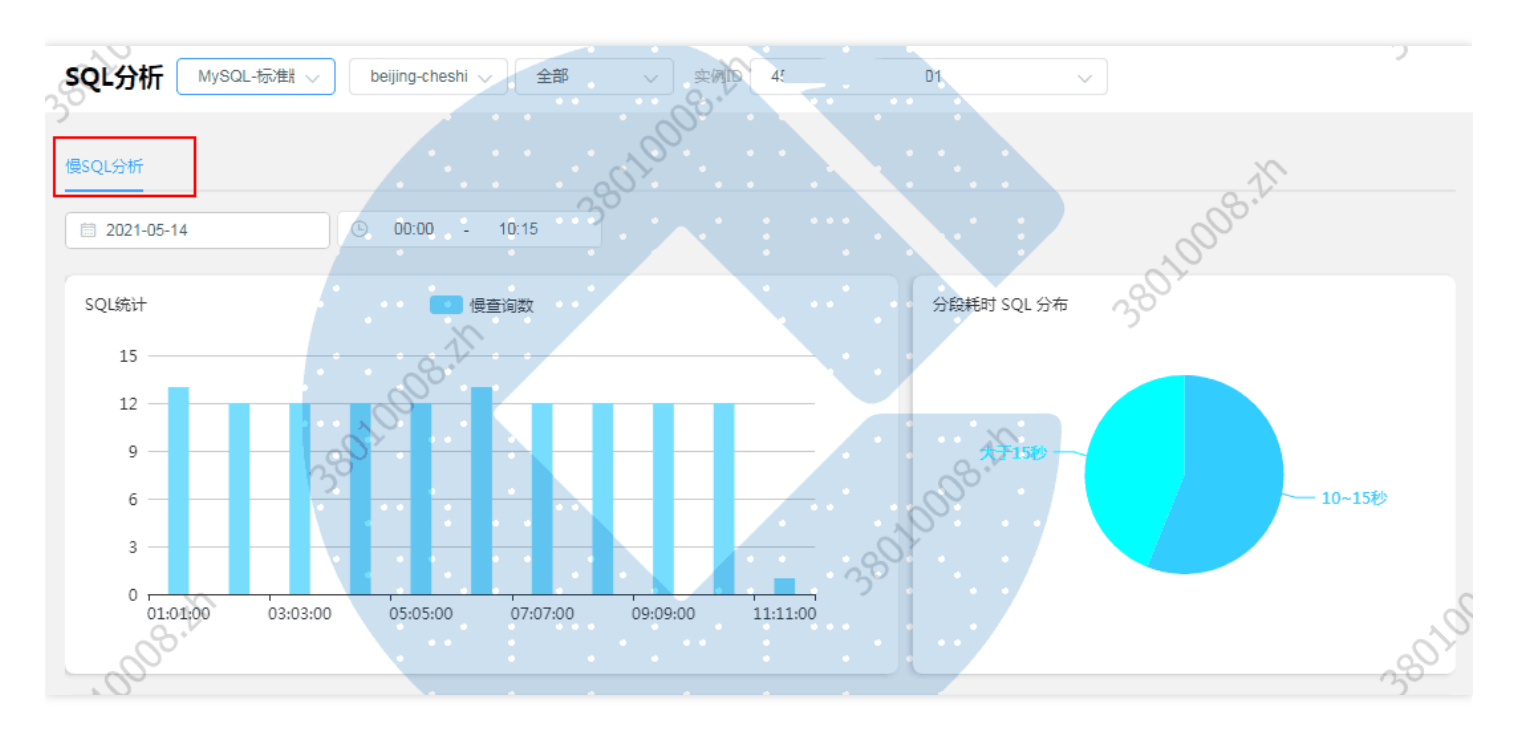

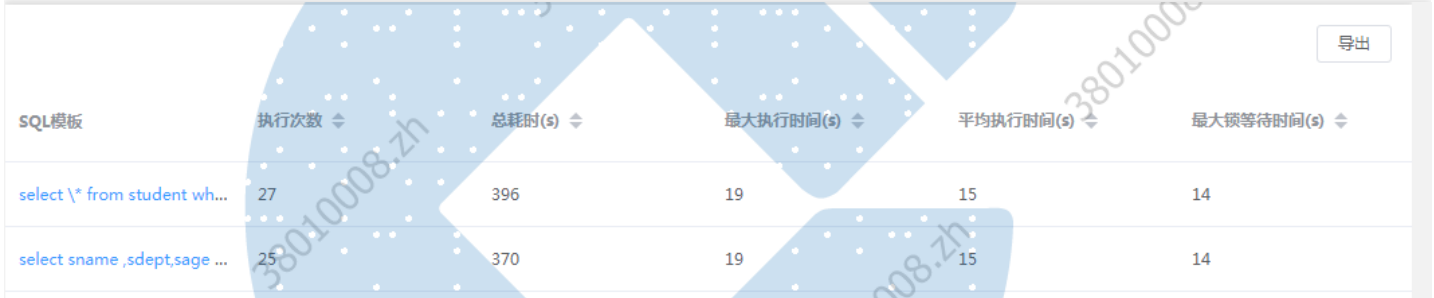

通过时间选择器获取不同时段的分析:

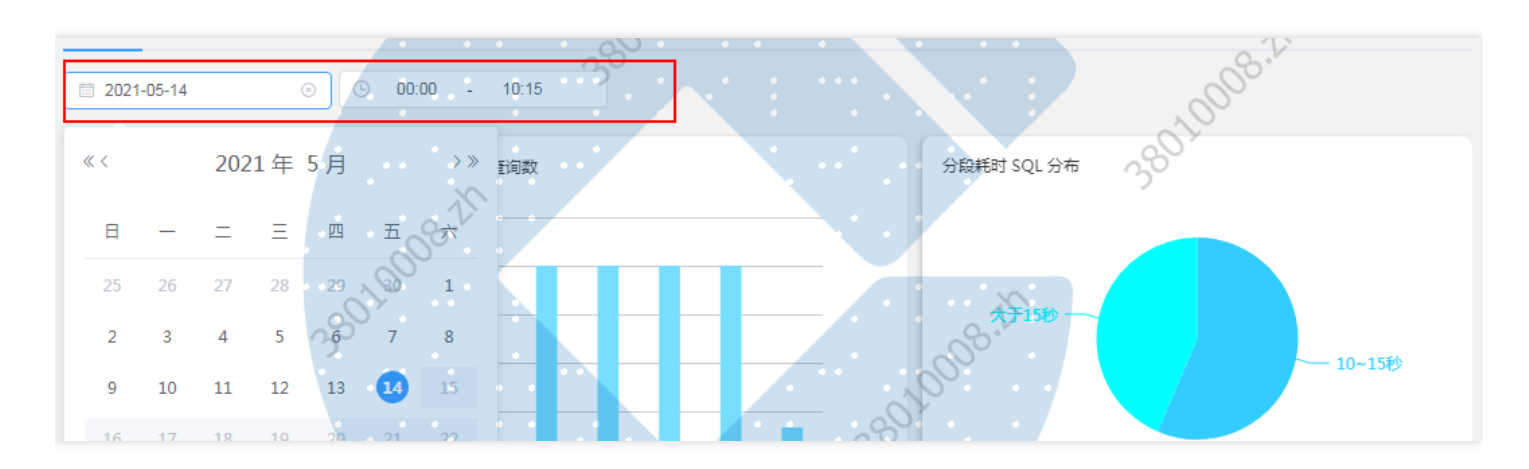

#### 通过点击导出按钮可对该时段下的sql分析进行导出,导出的文件为csv文件:

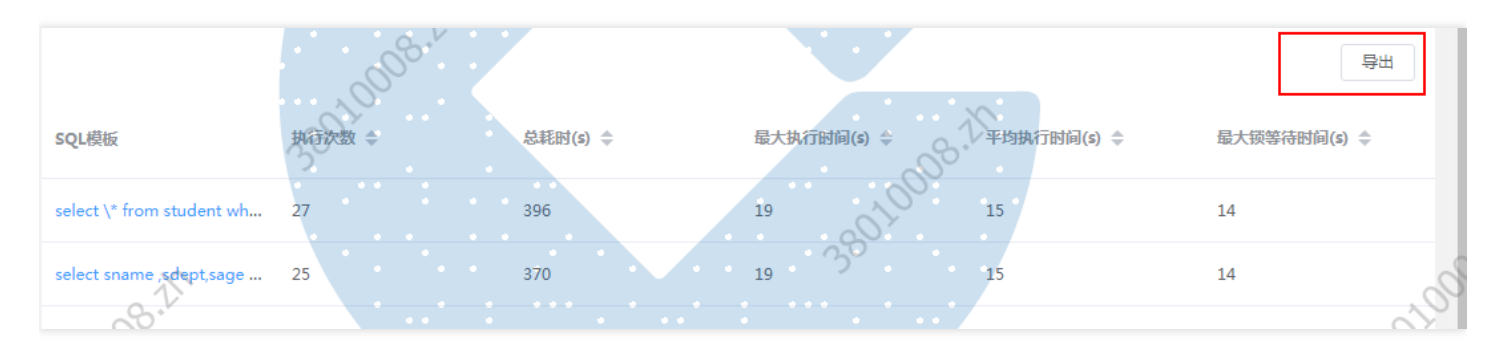

#### 查看不同维度的耗时占比:

 $\bullet$ 

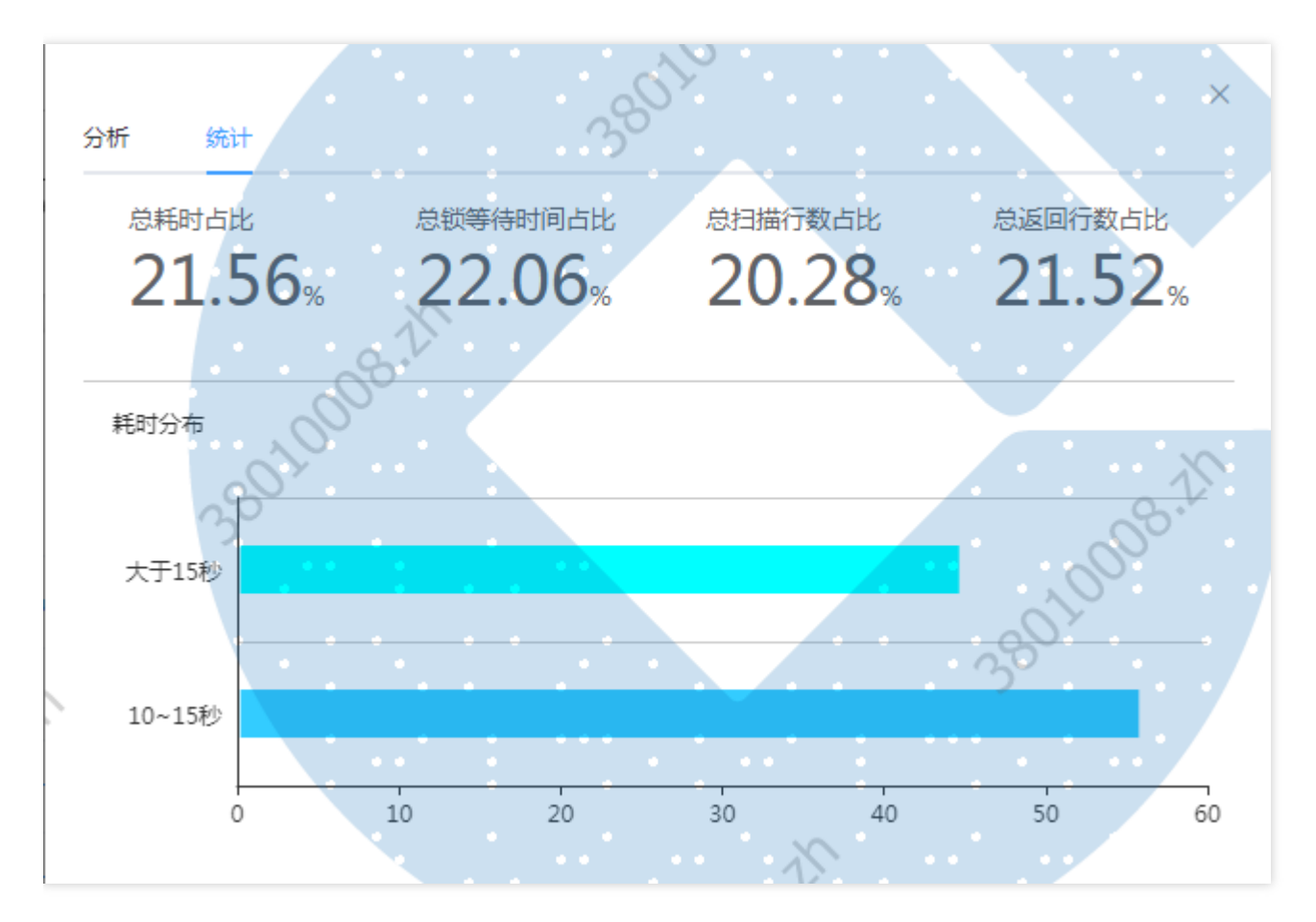

## <span id="page-21-0"></span>我的数据库

最近更新时间: 2022-10-28 20:07:07

#### 查询数据库操作:通过输⼊服务器名称可查询已经定制的数据库

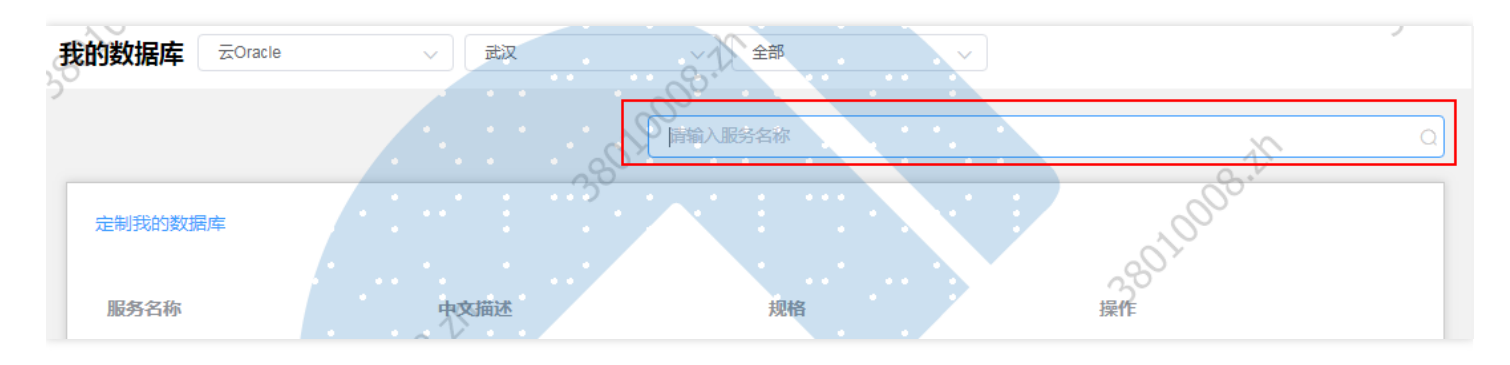

#### 定制我的数据库:通过点击定制我的数据库可进⾏数据库的定制操作

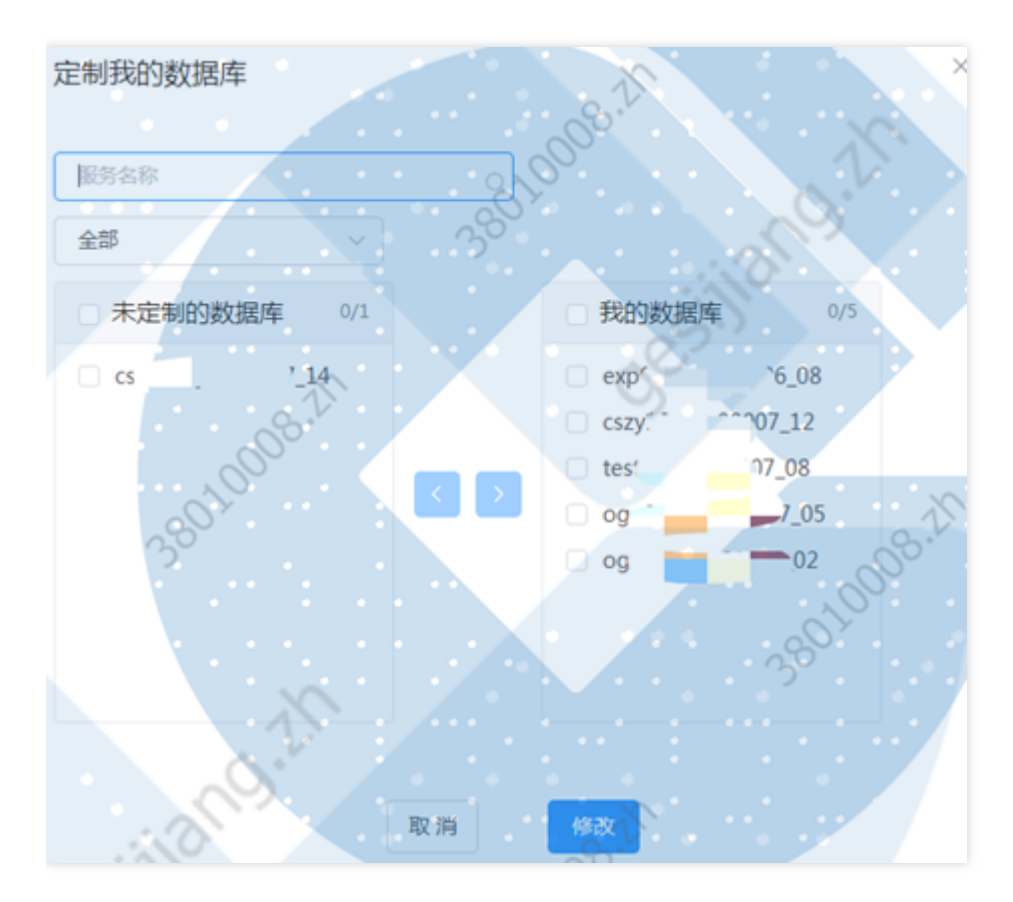

#### 删除操作: 对数据库进行删除操作

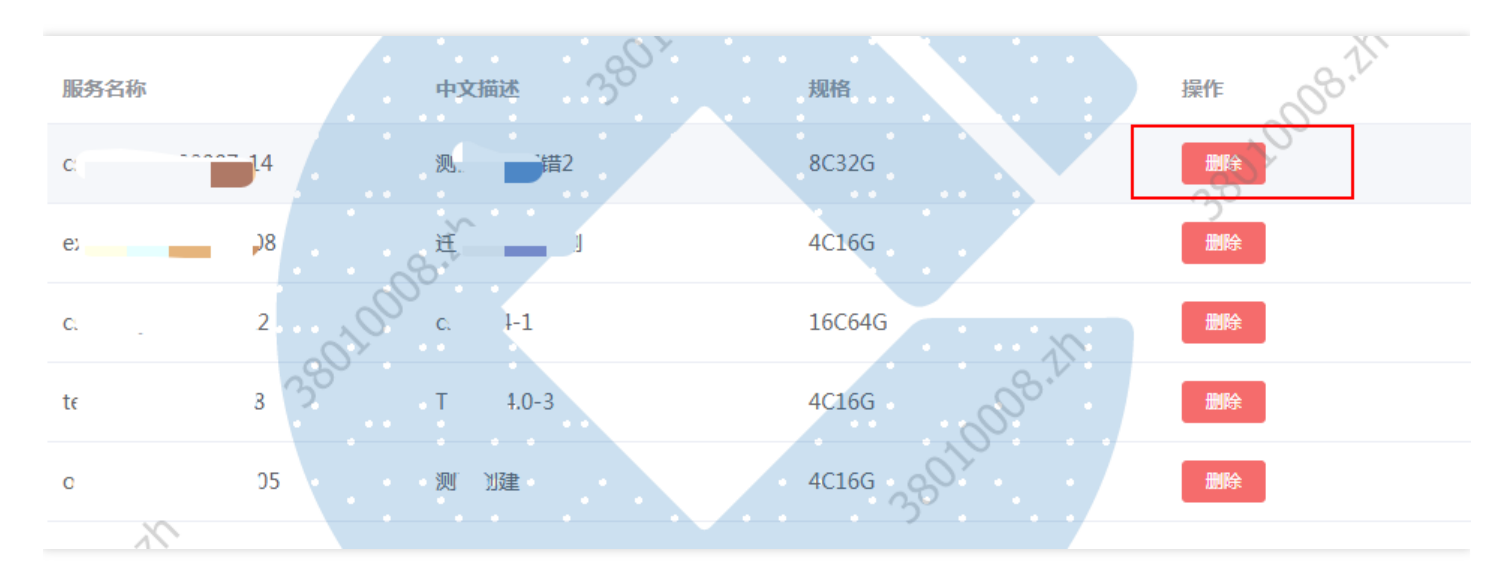